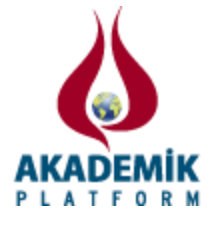

# **Çevrimiçi Osiloskop Tasarımı The Design of Online Oscilloscope**

<sup>1</sup>Nedim Aktan Yalcin and \*<sup>1</sup>Fahri Vatansever \* <sup>1</sup>Faculty of Engineering, Electrical-Electronics Eng. Dept., Uludag University, Turkey

## **Özet**

Elektrik-elektronik alanındaki devre/sistemlerde, işaret şeklini gözlemlemede osiloskop önemli bir aygıttır. Fakat bu ekipman oldukça pahalıdır ve uzaktan izlemeli bir laboratuvarın kurulması açısından maliyeti yüksektir. Bu çalışmada, Arduino tabanlı ve düşük maliyetli uzaktan erişilebilen bir osiloskop tasarımı gerçekleştirilmiştir. Arduino'dan elde edilen veriler, bilgisayara USB port aracılığıyla gönderilip Windows Presentation Foundation aracılığıyla işlenmekte ve gerçek zamanlı olarak servis edilmektedir.

**Anahtar kelimeler:** Osiloskop, Arduino, web.

#### **Abstract**

Oscilloscope is an important device for visualizing shape of a signal in systems which belong to the electrical-electronic field. But this instrument is very expensive and construction of a remote accessing laboratory is costly due to price of this instrument. In this study, design of a low cost Arduino based remote accessing oscilloscope is realized. Data which acquired from Arduino are sent via USB port to computer and these data are processed and serviced by Windows Presentation Foundation.

Key words: Oscilloscope, Arduino, web.

### **1. Giriş**

Osiloskop, bir elektriksel işareti dalga biçimi şeklinde gösterebilen bir aygıttır. Elektrikelektronik mühendisliği eğitiminde osiloskop, sahip olduğu sinyal edinme ve analiz açısından vazgeçilmez bir aygıttır. Geleneksel bir osiloskop, katot ışın tüpünün dikey eksenindeki bir noktanın konumunu kontrol eden işareti yükselterek çalışır. Bu esnada osiloskopun zaman mekanizması soldan sağa doğru ilerlemekte ve en sona ulaştıktan sonra tekrar başlangıç noktasına dönmektedir (Şekil 1)[1].

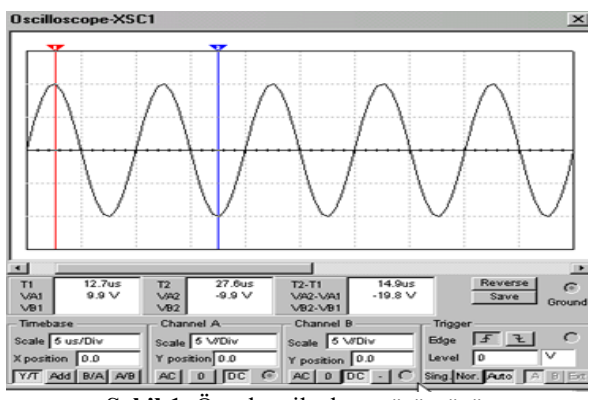

**Şekil 1.** Örnek osiloskop görüntüsü

\*Corresponding author: Address: Faculty of Engineering, Electrical-Electronics Eng. Dept., Uludag University, 16059, Bursa TURKEY. E-mail address: fahriv@uludag.edu.tr, Phone: +902242940905

Dijital osiloskoplar, analog ve dijital devrelerde yüksek kesinlik ve yüksek giriş empedansı özellikleri nedeniyle yaygın olarak kullanılmaktadırlar[2]. Ayrıca dijital osiloskoplar, PC bağlantı özellikleriyle elde ettikleri veriler üzerinde ileri analizler yapılabilmesine olanak vermektedirler[1-6].

Gerçekleştirilen çalışmada uzaktan erişilebilen bir osiloskop uygulaması/prototipi sunulmuştur. Uzaktan erişilebilme modülü WPF (Windows Presentation Foundation) uygulamasının tarayıcı uygulaması (WPF Browser Application) ile gerçekleştirilmiştir. Bu sayede öğrenciler ve diğer donanım geliştiriciler elde ettikleri sonuçlara internet üzerinden erişip gözlem, işlem ve denetim yapabileceklerdir.

#### **2. Materyal ve Metot**

Gerçekleştirilen uzaktan erişimli osiloskop uygulaması, temel olarak donanım ve yazılım kısımlarından oluşmaktadır.

#### *2.1. Sistemin donanım kısmı*

Gerçekleştirilen çalışma, analog girişten veri okumakta ve bu veriyi USB kablo aracılığıyla bilgisayara göndermektedir. Arduino'dan (Tablo 1)[7-8] alınan bilgiler, bu amaç için özel olarak tasarlanmış bir web program üzerinde grafik olarak gösterilmektedir. Bu çalışma kesinlik ve hız açısından çok verimli sonuçlar ortaya koymamaktadır. Fakat 1kHz'e kadar olan işaret sonuçlarını, dalga biçimi olarak gösterebilmektedir. Şekil 2'de görülen devrede C1 kapasitörü her iki yönlü bağlanabilir, ancak C2 ve C3 kapasitörleri elektrolitiktir ve doğru bir şekilde bağlanmalıdır.

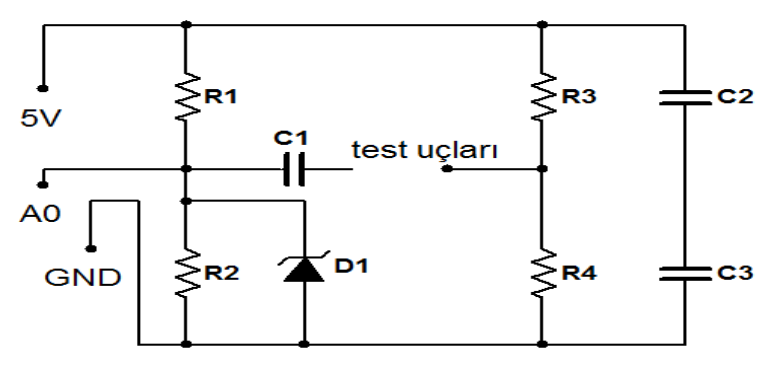

**Şekil 2.** Devre şeması.

Devre, temel olarak iki kısımdan oluşmaktadır: R1 ve R2, bir gerilim bölücü gibi davranarak, A0 girişine 2.5 V'luk bir sabit gerilim sağlayan yüksek değerli dirençlerdir. C1 kapasitörü, herhangi bir DC bileşen içermeden (geleneksel osiloskopun AC modunda çalışması gibi) işaretin geçmesini sağlar. R3, R4, C2 ve C3 2.5 V sabit DC gerilim sağlamaktadır. Bu sayede osiloskop pozitif ve negatif değerli işaretleri gösterebilmektedir. Test uçlarının her ikisi de işaret uygulanmadan önce, gerilim bölücü ilkesine göre 2.5 V gerilim değerindedir ve birbirlerine göre potansiyel farkları sıfırdır. Bu uçlara değişken bir işaret uygulandığında uçlar arasında gerilim farkı meydana gelir, Bu gerilim farkı Arduino'nun A0 ucu tarafından sayısallaştırılarak okunur. Devredeki test uçlarından R3 ve R4 direncine bağlı olan referans olarak ele alınırsa, diğer uç

maksimum 5V (Arduino'nun besleme gerilimi) ve minimum 0V (Arduino'nun GND değeri) olmak üzere bu aralıkta değerler alır. İşaret uygulanmadığı durumda, 2.5V genlik test uçları için referans genliği olduğu için, tasarlanan osiloskopla -2.5V ve +2.5 arasında değişen işaret şekilleri gözlemlenebilmektedir. D1 diyotu, analog girişi herhangi bir aşırı gerilimden korumaktadır. Devre elemanlarının değerleri Tablo 2'de verilmektedir[1].

| RDUING                                     |                                   |
|--------------------------------------------|-----------------------------------|
| Mikrodenetleyici                           | ATmega2560                        |
| Çalışma gerilimi (V)                       |                                   |
| Önerilen giriş gerilimi (V)                | $7 - 12$                          |
| Sınır giriş gerilimi (V)                   | $6 - 20$                          |
| Dijital giriş/çıkış (I/O) pinleri sayısı   | 54 (14'ü PWM çıkışı)              |
| Analog giriş pinleri sayısı                | 16                                |
| Giriş/Çıkış (I/O) pini başına DC akım (mA) | 40                                |
| 3.3 V'luk pinin DC akımı (mA)              | 50                                |
| Flash bellek (kB)                          | 256 (8'ini bootloader kullanıyor) |
| SRAM (kB)                                  |                                   |
| EEPROM (kB)                                |                                   |
| Clock frekansı (MHz)                       | 16                                |

**Tablo 1.** ARDUINO MEGA R3 temel özellikleri.

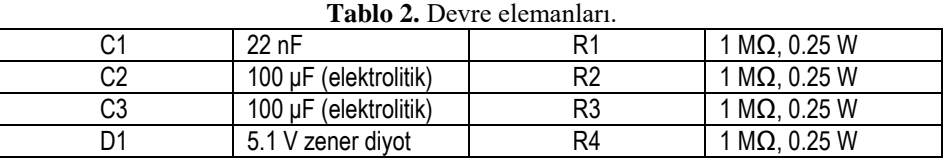

### *2.2. Sistemin yazılım kısmı*

Sistemin yazılım kısmı da kendi içerisinde iki bölüme ayrılabilir: Arduino üzerindeki yazılım ve bilgisayar üzerindeki yazılım. Arduino üzerindeki yazılım temel olarak analog girişten okunan verinin mümkün olduğu kadar yüksek hızla bilgisayara gönderilmesi esasına dayanır. Bilgisayar üzerindeki yazılım ise USB girişini okumakta ve gelen bilgileri WPF Browser Application ile hazırlanan sayfaya yazdırmaktadır. Geliştirilen uygulamada WPF'in seçilmesinin nedeni, güvenilir uygulama olarak dağıtıldığında, sunucuya erişen bilgisayarın seri portuna bağlanabilme özelliğine izin vermesinden kaynaklanmaktadır. İnternet güvenliği açısından diğer altyapılarla bu tür bir uygulama gerçekleştirmek, istemci tarafında seri port gibi bir aygıta erişme iznine ihtiyaç duyacağı için özel iletişim yöntemlerinin kullanılmasını gerektirecektir.

Çizim işlemleri açısından yararlanılan Dynamic Data Display kütüphanesi, Silverlight ve WPF için özel üretilmiş açık kaynak kodlu bir kütüphanedir [9-10]. Grafik verileri, Dynamic Data Display kütüphanesinin sağladığı RingArray veri yapısıyla tutulmaktadır. Bu veri yapısının özelliği, istenilen sayıda güncel verilerin tutulmasını sağlaması, belli bir miktarın aşılması durumunda eski grafik noktalarını silebilmesidir. İlk giren grafik noktasının belli bir veri miktarı

aşılmasından sonra silinerek grafikten çıkması nedeniyle, RingArray ilk giren ilk çıkar (FIFO) kuralına göre işlemektedir [11].

Tasarlanan yazılım istenilen sonuçları xls veya json formatında kaydedebilmektedir. xls formatıyla kaydedilen veriler daha sonra Office programlarıyla incelenirken, json formatında kaydedilen veriler tasarlanan yazılımın kendi içerisine tekrar yüklenebilmektedir. json dosyalarını işleyebilmek için JSON.NET kütüphanesinden yararlanılmıştır [12]. Uzaktan erişimli bu sistemin ekran görüntüsü Şekil 3'te verilmektedir. Bunun yanında örnek uygulama olarak işaret jeneratörüyle üretilen işaretler, tasarlanan uzaktan erişimli osiloskopun girişlerine uygulanmış ve elde edilen gerçek zamanlı çizimler Tablo 3'te görülmektedir.

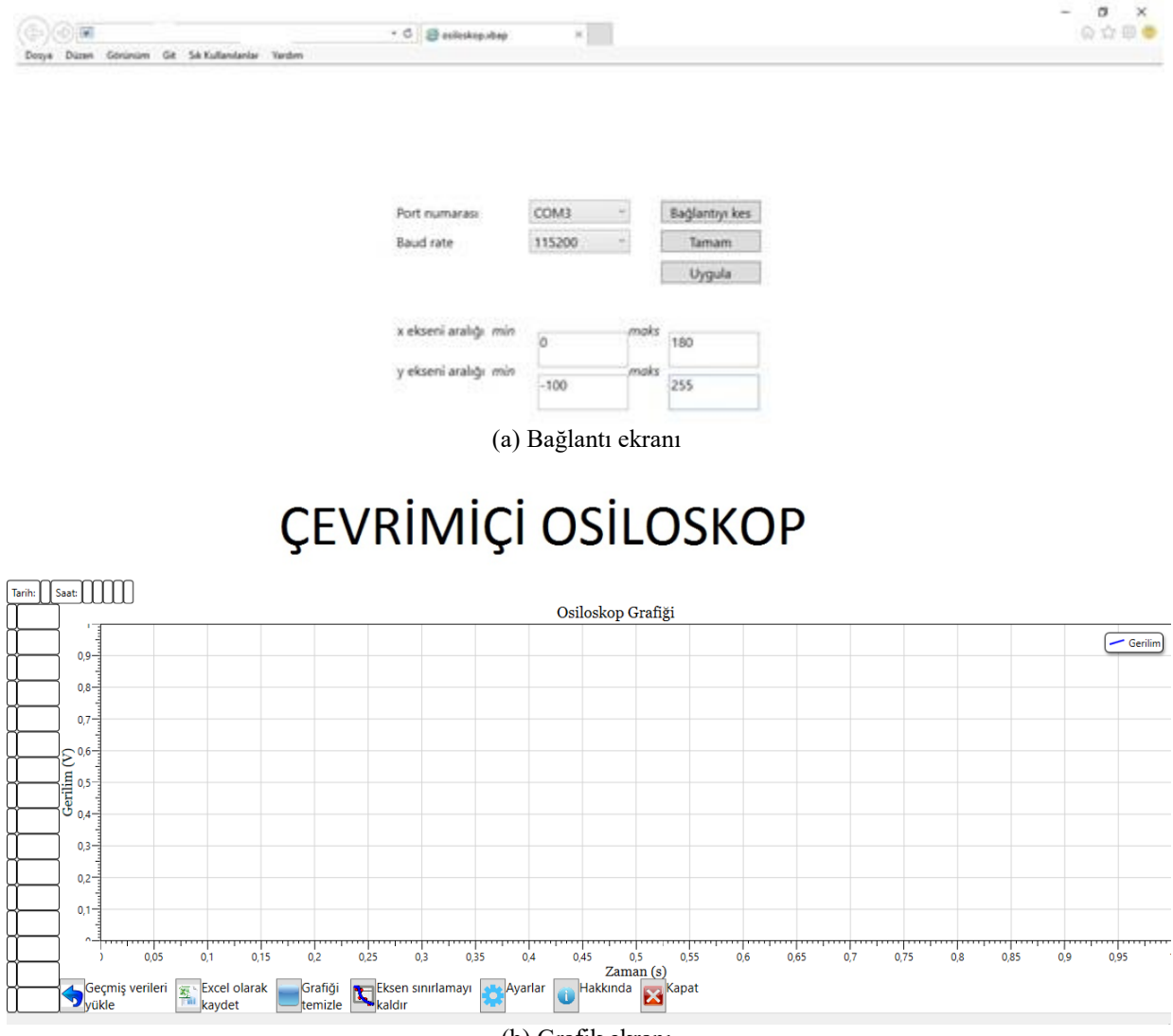

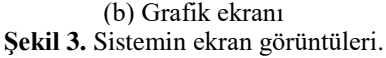

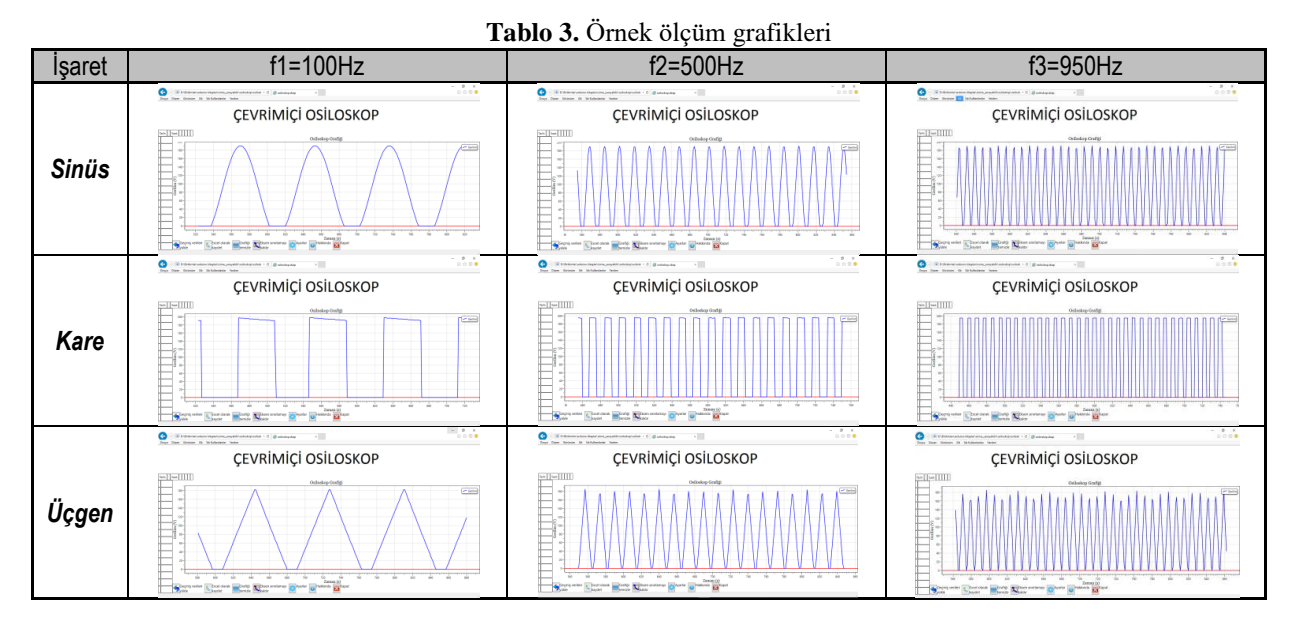

# **4. Sonuçlar**

Gerçekleştirilen çalışmada; Arduino tabanlı ve düşük maliyetli uzaktan erişilebilen bir osiloskop uygulaması yapılmıştır. Önişleme devresinden alınan analog veriler, Arduino ile sayısallaştırılarak okunmakta ve USB port üzerinden bilgisayara gönderilmekte, WPF ile işlenmekte ve gerçek zamanlı olarak uzaktan izleme sağlanmaktadır.

#### **Kaynaklar**

- [1] Monk, S. 30 Arduino projects for the evil genius. 2nd ed, New York: McGraw-Hill Education; 2013.
- [2] [Karim](http://ieeexplore.ieee.org/stamp/stamp.jsp?tp=&arnumber=6850686) I. A. A low cost portable oscilloscope based on Arduino and GLCD. Informatics, Electronics & Vision (ICIEV) 2014 International Conference on, Dhaka.
- [3] http://www.gage-applied.comltektronix.asp (Erişim tarihi: Nisan 2016)
- [4] Celma S, Carlosena A, Martinez PA. PC based spectrum analyzer. IEEE Transactions on Education 1992; 35: 204-210.
- [5] Lincke R, Bull I, Trutia A, Logofatu B. PC-based oscilloscope. CAS'95 Proceedings 1995, Sinaia.
- [6] Bhunia C, Giri S, Kar S, Haldar S, Purkait P. A low-cost PC-based virtual oscilloscope. IEEE Transactions on Education 2004; 47: 295-299.
- [7] http://arduino.cc/ (Erişim: Mayıs 2016)
- [8] http://arduinoturkiye.com/ (Erişim: Mayıs 2016)
- [9] Dhete P, Patil S, Soni S, Meshram DrBB, Kulkarni MrM. Dynamic graph plotting with WPF. International Journal of Engineering Research and Development 2012; 7: 63-66.
- [10] https://dynamicdatadisplay.codeplex.com (Erişim tarihi: Nisan 2016)
- [11] Sharp J. Step by step Micosoft Visual C# 2008. 4th ed. Washington: Microsoft Press; 2008.
- [12] <http://www.newtonsoft.com/json> (Erişim tarihi: Nisan 2016)